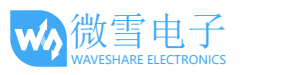

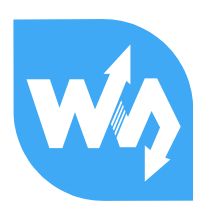

# High-Precision AD/DA Board 用户手册

# 产品特点

Raspberry Pi 的 GPIO 接口没有 AD/DA 功能, 而 High-Precision AD/DA Board 可以有效满足 Raspberry Pi 的高精度 AD/DA 转换的需求。该模块支持 Raspberry Pi A+/B+/2 代 B, 具有以下特 点:

- 板载 ADS1256 芯片, 8 通道 24 位高精度 ADC (4 通道差分输入), 30ksps 采样速率
- 板载 DAC8532 芯片, 2 通道 16 位高精度 DAC
- 板载排针封装输入接口,可接入模拟信号,兼容微雪传感器接口标准,方便接入各种模拟 传感器模块
- 板载接线端子封装输入输出接口,可接入模拟信号及数字信号,方便在各种场合使用
- 自带 AD/DA 检测电路,方便观察实验现象

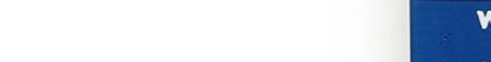

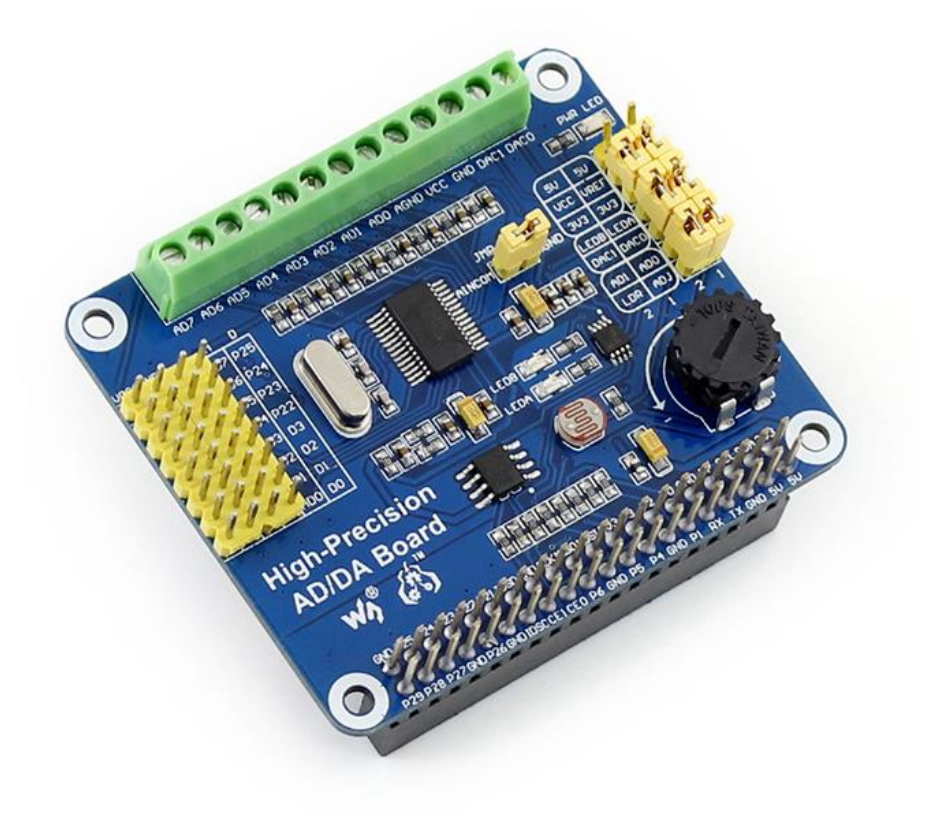

# 板载资源

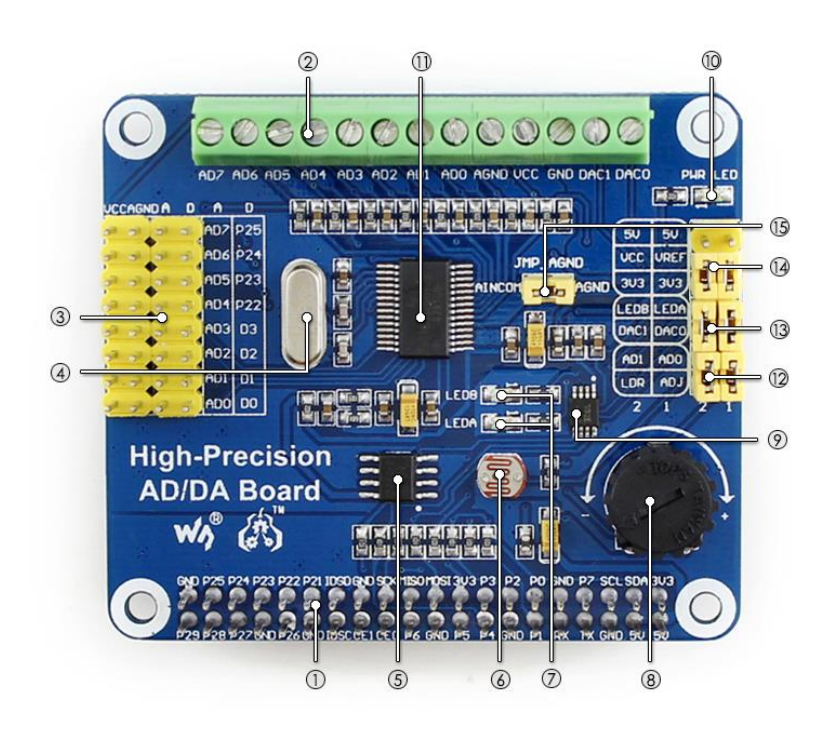

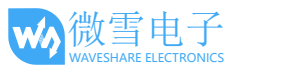

## **[** 扩展接口 **]**

- 1. **Raspberry Pi GPIO** 接口 方便接入树莓派
- 2. **AD/DA** 输入输出接口(接线端子) 方便在各种场合使用
- 3. **AD** 输入接口(排针) 方便接入各种传感器模块(兼容微雪传感器接 口标准)
- 8. **10K** 电位器
- 9. **DAC8532** 16 位高精度 DAC,2 通道输出
- 10. **PWR LED** 电源指示灯
- 11. **ADS1256** 24 位高精度 ADC, 8 通道(4 通道差分 输入)

#### **[** 器件介绍 **]**

- 4. **7.68M** 晶振
- 5. **LM285-2.5** 提供 ADC 芯片工作基准电压
- 6. 光敏电阻
- 7. **LED** 输出指示灯

#### **[** 跳线设置 **]**

- 12. **ADC** 测试跳线
- 13. **DAC** 测试跳线
- 14. 电源配置跳线
- 15. **ADC** 参考地设置 AD 单端输入时, AINCOM 为参考端, 可 接地或外部参考电平

#### 符号说明

1) **AD/DA** 输入输出接口(接线端子)(标号 **2**) **AD0-AD7: AD 输入端 AGND**:模拟地 **GND**:数字地 **VCC**:工作电压(可通过电源配置跳线控制电压输出 3.3V 或者 5V) **DA0-DA1: DA 输出端** 

2) **AD**:**AD** 输入接口(标号 **3**)

**AD0-AD7: ADS1256 模拟输入接口 D0-D3:** ADS1256 的 GPIO 管脚(参考 ADS1256 数据手册) **P22-P25**:树莓派 GPIO 管脚 **AGND**:模拟地

3) **LDR**:光敏电阻(标号 **6**)

通过连接 AD1 和 LDR 之间的跳线, MCU 可从 AD1 采集到该光敏电阻的输出电压。

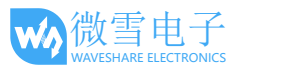

#### 4) **LEDA/LEDB**:输出指示灯(标号 **7**)

通过连接 LEDA/LEDB 和 DACO/DAC1 之间的跳线, LEDA/LEDB 的亮度可用于粗略表示 DAC0/DAC1 输出电压的大小。

- 5) **ADJ**:**10K** 电位器(标号 **8**) 通过连接 AD0 和 ADJ 之间的跳线, MCU 可从 AD0 采集到电位器的输出电压。
- 6) **PWR LED**:电源指示灯(标号 **10**)
- 7) 电源配置跳线(标号 **14**)

**VCC**:工作电压选择

- **VREF**:参考电压输入端
- 3V3: 3.3V 电压输出端
- **5V**:5V 电压输出端

## 8) **JMP\_AGND**:**ADC** 参考地设置(标号 **15**)

AD 单端输入时, AINCOM 为参考端, 可接地或外部参考电平。AD 差分输入可以不连接

## **1.** 树莓派基本操作

在树莓派上使用本模块,您需要先了解一些树莓派基本操作。包括:

- 烧录树莓派镜像
- 进入 Linux 终端

如果您已经了解这些知识,可以直接跳过本节。

## 1.1. 如何烧录树莓派镜像?

- 1) 请在树莓派官网 (<http://www.raspberrypi.org/downloads/>) 下载 Raspbian 镜像。
- 2) 将下载所得的.zip 压缩包解压, 得到.img 文件。
- 3) 打开 Win32DiskImager.exe 软件,选择 Image File(.img 文件)和 Device(读卡器),点击 **write** 烧写系统镜像。注意:**TF** 卡的容量不得低于 **4GB**。此操作必须搭配 **TF** 卡读卡器。
- 4) 烧录完成之后,把 TF 卡插入到树莓派的 TF 卡插槽,接通电源之后即可进入树莓派系统 (首次进入可能会要求配置系统)。

## <span id="page-4-0"></span>1.2. 如何使用树莓派终端?

本产品所有的配套软件都需要在 Linux 终端下执行。如果您有 HDMI 显示器, 那么直接连接 HDMI 显示器到树莓派, 从图形界面打开 Terminal 即可。如果没有, 那么可以通过 SSH 操作树 莓派终端。

- 1) 通过网线把树莓派连接到路由器。
- 2) 在接入同一路由器的电脑上打开 PuTTY 软件,输入树莓派的 IP 和端口号。您可以从路由器 设置页面获得树莓派 IP, 而端口号默认是 22。
- 3) 连接方式设置为 SSH。
- 4) 点击 Open, 即可进入树莓派终端。初次进入终端需要输入:

账号: pi

密码: raspberry

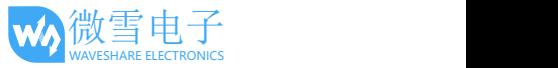

## **2.** 快速入门

运行以下示例 API 代码,要安装相应的库:bcm2835(从这里下载: <http://www.airspayce.com/mikem/bcm2835/>)。

## 2.1. 模数(AD)转换步骤

- 1) 接入 High-Precision AD-DA Board 模块到树莓派。
- 2) 设置跳线:

工作电压设置为 5V: 连接 5V 到 VCC。

参考电压设置为 5V: 连接 5V 到 VREF。

设置电位器输出为模拟量输入:连接 ADJ 到 AD0。确保板子左侧的传感器接口 AD0 断开。 设置光敏电阻输出为模拟量输入:连接 LDR 到 AD1。确保板子左侧的传感器接口 AD1 断 开。连接 AINCOM 到 AGND, AD 差分输入时可以不连接。

- 3) 如需用 SSH 控制终端, 请接好网线。电脑端装好 PuTTY 软件。参见 [1.2](#page-4-0) 节。
- 4) 连接电源,上电。
- 5) 把配套软件目录 ADS1256 复制(可用 U 盘作为媒介)到 Raspbian 中。注意, 在图形界面 环境下,系统可直接识别 U 盘。如果使用 SSH 远程连接的话,则需要把 U 盘挂载到 Linux 中,才能在纯终端环境下操作。请搜索关键字"Linux mount"以查询更多详情。
- 6) 加载程序 进入 ADS1256 文件夹, 执行 make 编译。
- 7) 执行 sudo ./ads1256\_test 注意, 如果提示 command not found 的话, 则先执行 chmod +x ads1256 test 让 该文件具有可执行权限。
- 8) 遮挡光敏电阻, AD1 通道电压有相应的变化。
- 9) 转动电位器,AD0 通道电压有相应的变化。
- 10) **Ctrl+C** 中止进程,演示结束。

## 2.2. 数模(DA)转换步骤

- 1) 接入 High-Precision AD-DA Board 模块到树莓派。
- 2) 设置跳线:

工作电压设置为 5V: 连接 5V 到 VCC。

参考电压设置为 5V:连接 5V 到 VREF。

连接 DA0 到 LEDA, 连接 DA1 到 LEDB。则指示灯 LEDA 的亮度将会根据 DA0 输出电压而变 化。指示灯 LEDB 的亮度将会根据 DA1 输出电压而变化。

3) 如需用 SSH 控制终端, 请接好网线。电脑端装好 PuTTY 软件。参见 [1.2](#page-4-0) 节。

- 4) 连接电源,上电。
- 5) 把配套软件目录 DAC8532 复制(可用 U 盘作为媒介)到 Raspbian 中。注意, 在图形界面 环境下,系统可直接识别 U 盘。如果使用 SSH 远程连接的话, 则需要把 U 盘挂载到 Linux 中,才能在纯终端环境下操作。请搜索关键字"Linux mount"以查询更多详情。
- 6) 加载程序 进入 DAC8532 文件夹, 执行 make 编译。
- 7) 执行 sudo ./dac8532\_test 注意, 如果提示 command not found 的话, 则先执行 chmod +x dac8532 test 让 该文件具有可执行权限。
- 8) 期望出现的现象:LEDA,LEDB 亮度渐变。

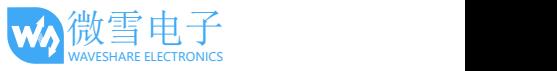

# **3.** 接口定义

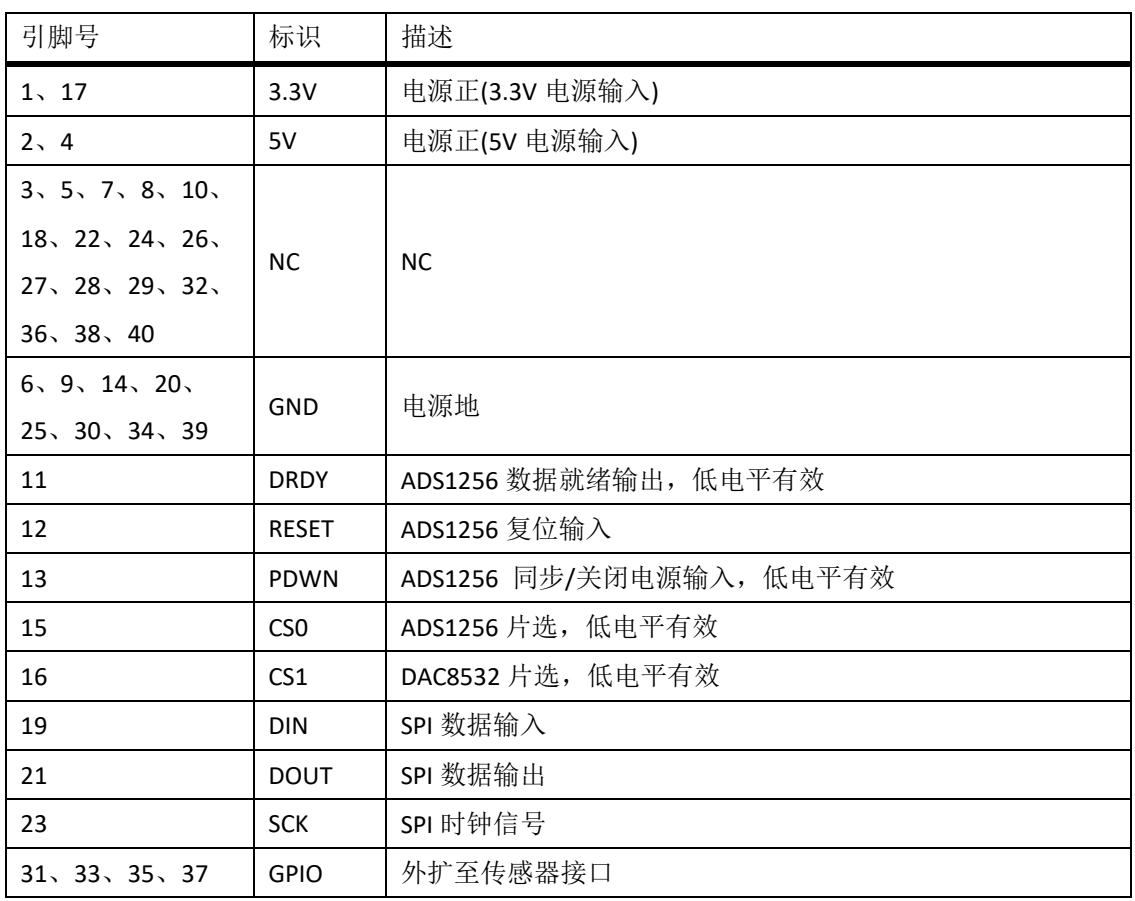

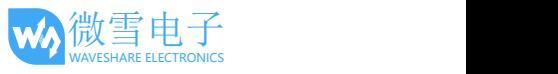

# 4. 版本历史

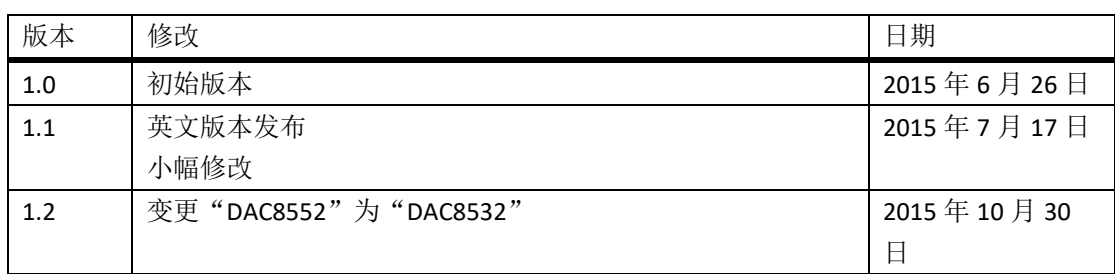